## **Smart-Net WebDAV Support**

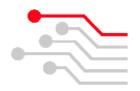

WebDAV stands for "Web-based Distributed Authoring and Versioning." It enables you to edit and manage files on a Web server remotely and in collaboration with others.

Smart-Net now supports a special WebDAV enabled file share called "webdav" with full read/write access granted to users who belong to the "webdav" LDAP group. This share supports LDAP authentication over SSL which means Smart-Net must be listening on port 443 when accessing the share via WebDAV remotely.

WebDAV support in Smart-Net has been primarily designed to support iPad's, Android Tablets and Smart Phones as a way to easily transfer files between these devices and your Smart-Net server.

## Requirements:

1. Add port 443 to Listening Ports in the basic firewall configuration on Smart-Net if you want allow users access to the WebDAV enabled share remotely.

## Basic Configuration / Advanced Configuration / IP Blocking / Common Port Listing Listening ports These ports are open for the outside world to connect to your server on. Protocol Port Service Description tcp 443 https Secure HTTP Web Del

2. To grant WebDAV access to a user, add their username into the webday group.

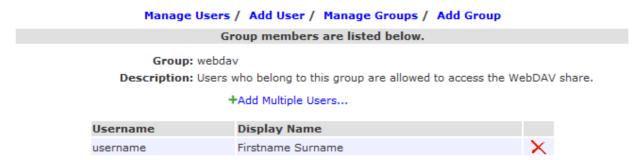

- 3. Install a WebDAV client onto your iPad or Android based device. We have tested WebDAV access using the "WebDAV Navigator" app which is available for both iPad's and Android based devices. There are however many other WebDAV clients available to choose from in the Apple App Store or Android Play Store.
- 4. Once you've installed a WebDAV client to your device you will need to add an account. Typically this will require the Server URL, Username and Password. As we have enabled WebDAV support over SSL, the Server URL will always start with "https://". Substitute in your username and password where required or if you leave these fields empty the WebDAV client will prompt for authentication details when you connect.

Example:

Name: My WebDAV Test

Server URL: https://intranet.<yourdomainname>/webdav

Username: <username> Password>